# **Earthing Faith connect faith to the earth**

# **User Guide**

# **General Info:**

The **Earthing Faith website** can be found at [www.earthingfaith.org](http://www.earthingfaith.org)

The **Administration Panel** can be found at [www.earthingfaith.org/wp-admin/](http://www.earthingfaith.org/wp-admin/)

## **Update your profile**

- 1. Log in to the Earthing Faith WordPress [Administration Panel](http://www.earthingfaith.org/wp-admin/) (Dashboard).
- 2. Click the [Profile](http://www.earthingfaith.org/wp-admin/profile.php) tab on the left side.

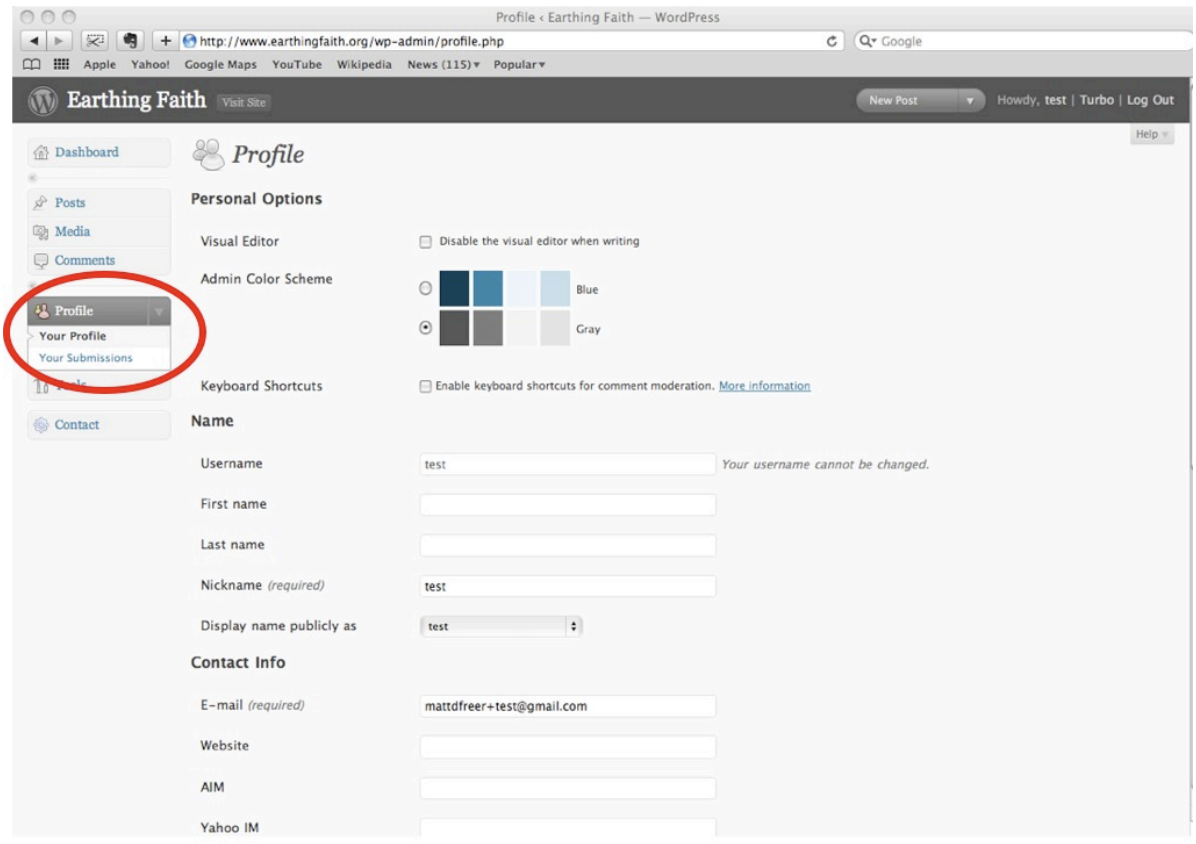

3. **Add your website or blog** - Under 'Contact Info' add the full address of your blog or website to the 'Website' box.

4. **Add a biographical info** - Under 'About Yourself', add a little biographical information to your profile, so people reading your posts know who you are. This will be shown publicly.

5. **Change your password** - Under 'About Yourself', you can change your password.

6. **Upload a profile picture** - At the bottom of the [Profile](http://www.earthingfaith.org/wp-admin/profile.php) page you can upload a picture of yourself, which will appear alongside your biographical information.

## **Contribute an article (known as a post)**

### **To write a post:**

1. Log in to the Earthing Faith WordPress [Administration Panel](http://www.earthingfaith.org/wp-admin/) (Dashboard).

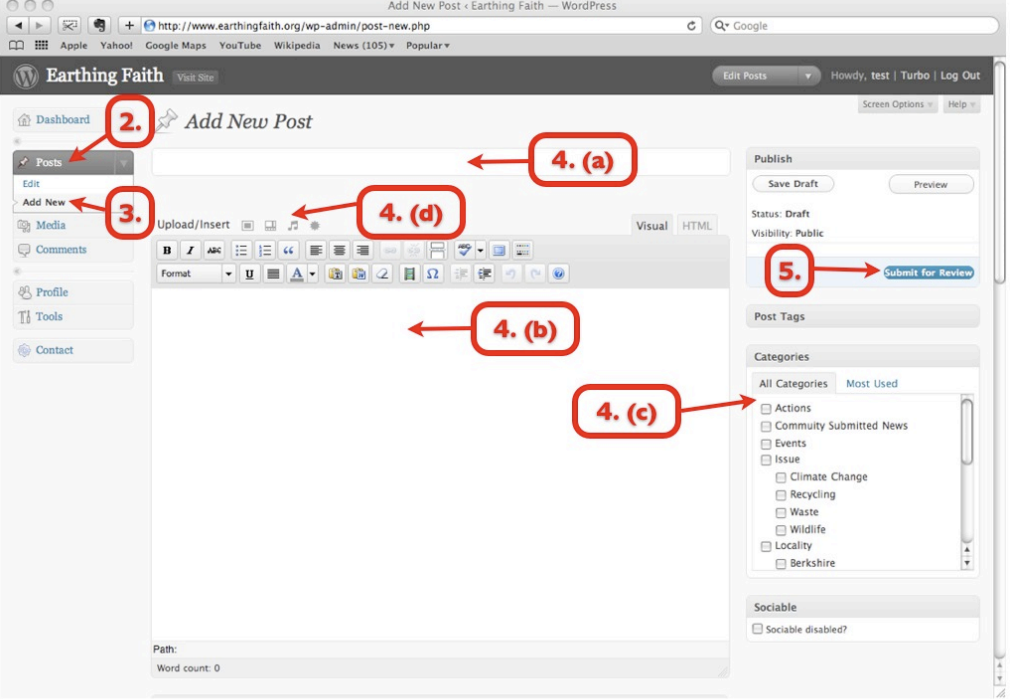

- 2. Click the [Posts](http://www.earthingfaith.org/wp-admin/edit.php) tab on the left side.
- 3. Click the [Add New](http://www.earthingfaith.org/wp-admin/post-new.php) Sub Tab
- 4. Start filling in the blanks:
	- a) **Title** of your post
	- b)**Content** of your post
	- c) **Category** select categories that are most relevant to your content
	- d)Add **media** if you would like you can add a photo or file

5. When you are ready, click **Submit for Review** (it won't appear immediately on the website, but will be reviewed by the editor first).

**Problems?** If you have problems publishing your article/post, email the text and any photos or files to [environment@oxford.anglican.org.](mailto:environment@oxford.anglican.org) It will then be published for you.

# **Other ways to publish posts/articles:**

There are some blogging software applications that make it possible to write and post articles directly from your desktop. They are free and will work with Earthing Faith. Setting up these applications will require the website/blog url (which is [http://](http://earthingfaith.org) [earthingfaith.org\)](http://earthingfaith.org) and your username and password.

### **ScribeFire**

ScribeFire is a full-featured blog editor that integrates with the Firefox web browser and lets you easily post to your blog. You can drag and drop formatted text from pages you are browsing, take notes, upload images, and post to multiple blogs.

Operating System: Windows, Mac OS X, Linux (via Firefox) [Learn more](http://www.scribefire.com/) | [Download](https://addons.mozilla.org/en-US/firefox/addon/1730)

### **Windows Live Writer**

Blog your heart out: Writer makes it easy to share your photos and videos on almost any blog service, including WordPress.com.

Operating System: Windows [Learn more](http://download.live.com/writer) | [Download](http://download.live.com/writer)